# **Painikkeita ja näppäinyhdistelmiä**

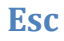

Ohjelman tai toiminnon sulkeminen tai peruuttaminen.

## **Sarkain (tab)**

### $|\leftarrow$  $\rightarrow$ |

Tekstinkäsittelyssä siirtää kohdistimen seuraavaan määritettyyn sarkainkohtaan. Siirtää kohdistimen seuraavaan painikkeeseen tai kenttään (esim. kohdistin käyttäjänimi-kentästä salasana-kenttään).

**ANIC** 

## **Caps Lock**

Ottaa käyttöön SUURET KIRJAIMET. Näppäimistön yläreunassa on merkkivalo, joka kertoo, onko Caps Lock päällä.

## **Vaihto (Shift)**

Vaihtonäppäimen ollessa painettuna kirjoitetaan ISOLLA. Vaihtonäppäimen avulla saadaan myös erikoismerkit painikkeen yläkulmasta, esim. !"#¤%&/()=?`. Kirjoitettua tekstiä voidaan valita (tummentaa) vaihtonäppäimen ja nuolinäppäimien avulla.

## **Ctrl**

Ctrl-näppäintä käytetään yhdessä muiden näppäinten kanssa erilaisissa toiminnoissa. Esim: Ctrl+c → kopioi  $Ctrl+x \rightarrow$  leikkaa Ctrl+v → liitä  $Ctrl+s \rightarrow$ tallenna Ctrl+n  $\rightarrow$  uusi (asiakirja tms.) Ctrl+o  $\rightarrow$  avaa Ctrl+Enter  $\rightarrow$  sivunvaihto Ctrl+m  $\rightarrow$  sisennys Ctrl+b **lihavointi** Ctrl+i *kursivointi* Ctrl+u  $\rightarrow$  alleviivaus Ctrl+nuolinäppäimet  $\rightarrow$  siirtyminen sana kerrallaan tekstissä Ctrl+p  $\rightarrow$  tulosta Ctrl+z  $\rightarrow$  peruuta Ctrl+f  $\rightarrow$  etsi

## **Windows-näppäin**

Avaa käynnistä-valikon ja siirtää kohdistimen haku-kenttään. Näppäinyhdistelmiä:

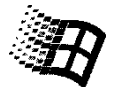

Win+m  $\rightarrow$  pienentää kaikki ohjelmat tehtäväpalkkiin Win+f  $\rightarrow$  avaa *Etsi tiedosto* – toiminnon Win+e  $\rightarrow$  avaa resurssienhallinnan Win+r  $\rightarrow$  avaa *Suorita*-toiminnon

Win+sarkain  $\rightarrow$  vaihtaa aktiivista ikkunaa kolmiulotteisesti

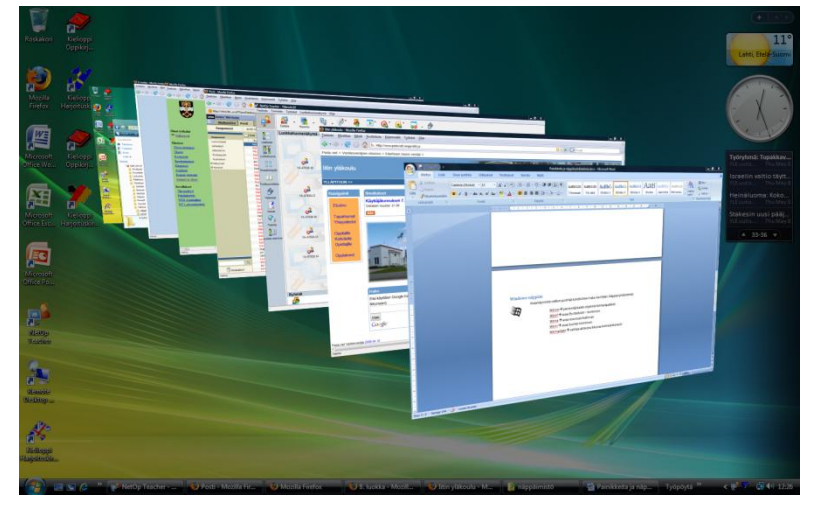

### **Alt**

Aktivoi valikkorivin. Alt-näppäimen painamisen jälkeen pääsee liikkumaan nuolinäppäimillä valikoissa kunnes painaa uudelleen Alt. Office 2007:n ohjelmissa eri toiminnoille ilmestyy eri kirjaintunnukset. Esim. Alt+e lisää tekstikehyksen.

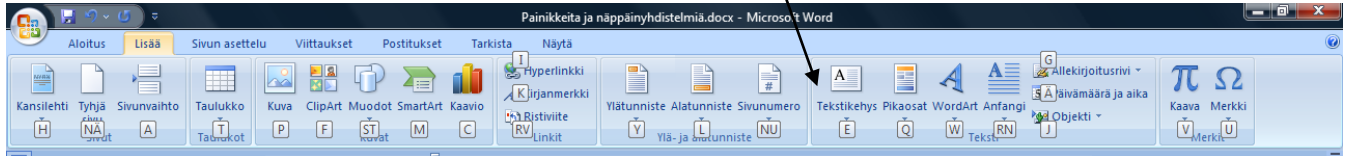

Alt+F4 sulkee ohjelman tai tietokoneen. Alt+sarkain vaihtaa ohjelmaa.

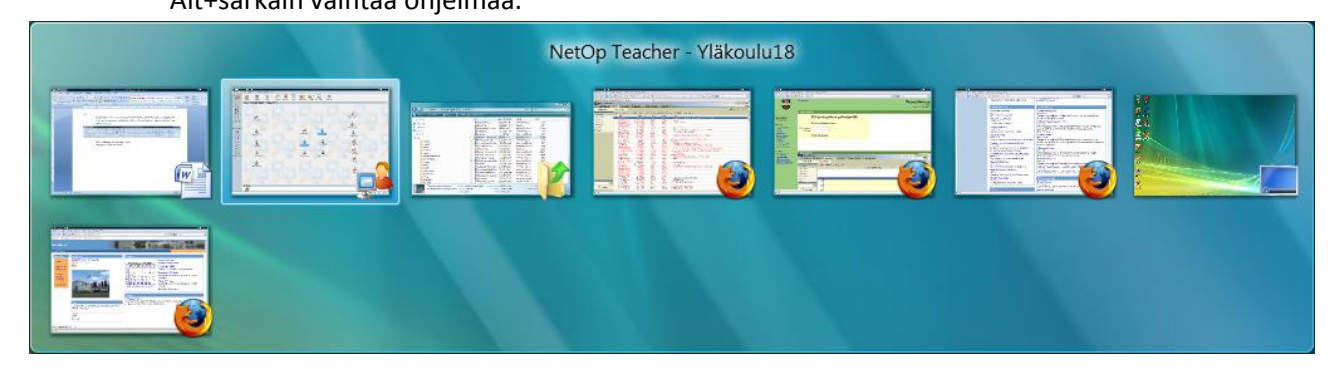

#### **Alt Gr**

Alt Gr vastaa Alt ja Ctrl painikkeita yhdessä. Alt Gr:n avulla saadaan erikoismerkit painikkeen oikeasta alanurkasta, esim. @£\${[]}\€|.

#### **Pikavalintanäppäin**

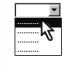

Pikavalintanäppäimen painaminen vastaa hiiren kakkospainikkeen painamista. Avaa yleensä senhetkiseen tilanteeseen sopivan pikavalikon.

### **Enter**

Tekstinkäsittelyssä tekee kappaleenvaihdon. Vastaa oletuspainikkeen (usein ok) klikkaamista.

#### **Askelpalautin (backspace)**

Pyyhkii tekstiä vasemmalta.

#### **Toimintonäppäimet (F1-F12)**

Toimintonäppäimille on erilaisia toimintoja eri ohjelmissa. Tässä tyypillisimpiä:

- $F1 \rightarrow$  Ohje
- $F5 \rightarrow$  Etsi ja korvaa
- $F7 \rightarrow$  Kieliasun tarkistus
- $F12 \rightarrow$  Tallenna nimellä

#### **Print Screen (Prt Scr)**

Tällä painikkeella kaapataan ruudulla oleva kuva Windowsin leikepöydälle, josta se voidaan liittää toisiin ohjelmiin *Liitä-*toiminnolla (Ctrl+v).

#### **Insert**

Insertillä voidaan valita lisäystila tai päällekirjoitustila. Lisäystilassa kirjoitetaan uutta tekstiä vanhan tekstin väliin, päällekirjoitustilassa kirjoitetaan vanhan päälle.

#### **Delete**

Käytetään valitun tekstinkohdan, kuvan tms. poistamiseen.

#### **Home**

Siirtää kohdistimen rivin alkuun. Ctrl+Home vie kohdistimen asiakirjan alkuun.

#### **End**

Siirtää kohdistimen rivin loppuun. Ctrl+End vie kohdistimen asiakirjan loppuun.

#### **Page Up + Page Down**

Siirtää sivua, taulukkoa tms. ylös tai alaspäin. PowerPointissa siirtyy seuraavaan/edelliseen diaan.

#### **Nuolinäppäimet**

Siirtää kohdistinta tekstissä tai ikkunassa. Ctrl+nuolinäppäimet siirtää kohdistinta sana kerrallaan tekstissä. Vaihto+nuolinäppäimet valitsee tekstiä.

# **Num Lock**

Painikkeella valitaan, onko erillisessä numeronäppäimistössä käytössä numerot vai toimintonäppäimet.

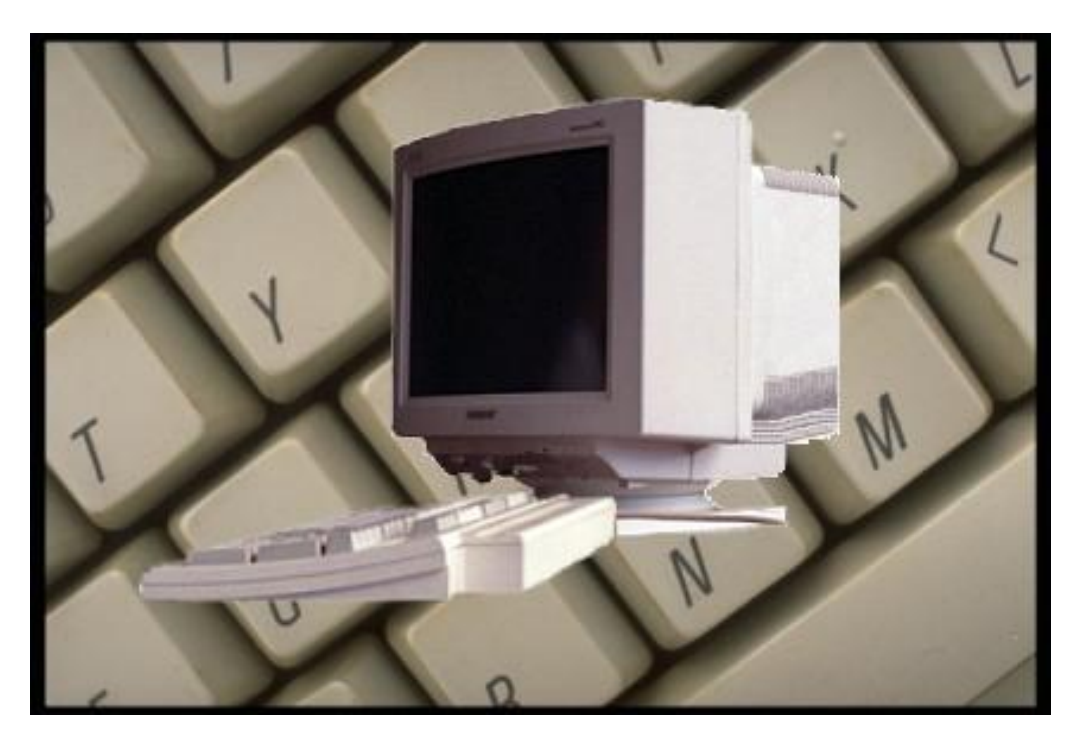